# **Instruction History**

#### Summary

Checking the instruction history in 1E ITSM Connect. The 1E ITSM Connect app allows an ITIL user in ServiceNow to investigate and remediate issues faced users on their devices. This can be done by running appropriate Tachyon instructions from the incident form in the ITSM module of ServiceNow. 1E ITSM Connect keeps a history of instructions executed by any user. The history includes:

- Instructions run from 1E ITSM Connect
- Parameters passed to a Tachyon instruction
- $\bullet$ Responses received from a Tachyon instruction

1E ITSM Connect also has a purging mechanism to clean up the Instruction History.

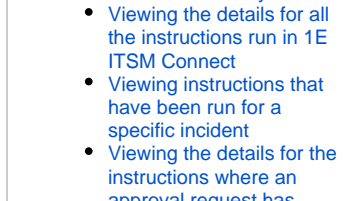

**On this page:**

[Viewing the Instruction History](#page-0-0) • 1E ITSM Connect App [roles required to view the](#page-0-1)  [Instruction History](#page-0-1)

- [approval request has](#page-0-4)  [been made](#page-0-4)
- [The Triggered Instruction page](#page-1-0) • Purging the Instruction History [\(using Scheduled Jobs\)](#page-1-1)

### <span id="page-0-0"></span>Viewing the Instruction History

There are 3 ways an 1E ITSM Connect user or admin can view the Tachyon instruction history:

- 1. Viewing the details for all the instructions run in 1E ITSM Connect on the **1E ITSM Connect->Instruction History** page.
- 2. Viewing the Instructions that have been run for a specific incident from the incident page via the **Instruction History** link in the **Related link** section.
- 3. Viewing the details for the instructions where an approval request has been made on the **1E ITSM ConnectTachyon Approvals** page.

#### <span id="page-0-1"></span>**1E ITSM Connect App roles required to view the Instruction History**

To access the **Instruction History** Page a ServiceNow user must have either of the following roles.

- x\_1e\_connect.Tachyon\_Admin
- x\_1e\_connect.Tachyon\_User

#### <span id="page-0-2"></span>**Viewing the details for all the instructions run in 1E ITSM Connect**

To view details for all instructions that have been run in the 1E ITSM Connect app:

- 1. Login to ServiceNow
- 2. Navigate to **1E ITSM ConnectInstruction History**
- 3. The list of run instructions are displayed in the right-hand pane.
- 4. To view the details for a particular instruction click on the instruction id link in the **Number** column. Doing this displays the **Triggered Instruction** page for the selected instruction, as described in [The Triggered Instruction page](#page-1-0) heading.

#### <span id="page-0-3"></span>**Viewing instructions that have been run for a specific incident**

- 1. Login to ServiceNow
- 2. Navigate to **1E ITSM ConnectIncidents**
- 3. Open an incident by clicking on the incident number link in the **Number** column
- 4. Go to related link section and click on **Instruction History** link. Doing this displays the Instruction History page, as described in the Viewing the details for all the instructions run in the 1E ITSM Connect heading, but with the instructions filtered to ones run from the selected incident.

The instruction history page will be opened in a new browser tab. This page will display all the Δ run instructions associated with the selected incident. The **Related link** section is only visible to users with the roles specified in [1E ITSM Connect App roles required to view the Instruction](#page-0-1)  [History.](#page-0-1)

#### <span id="page-0-4"></span>**Viewing the details for the instructions where an approval request has been made**

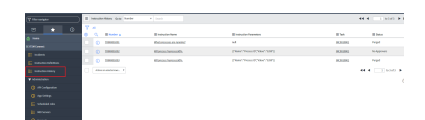

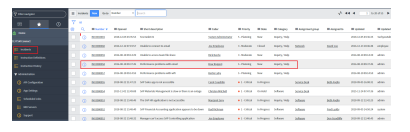

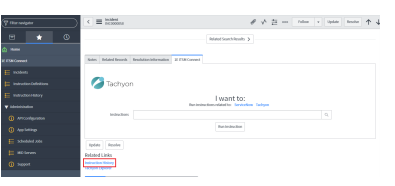

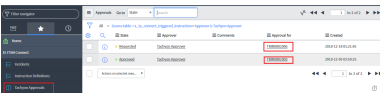

- 1. Login to ServiceNow with a ServiceNow user who has **x\_1e\_connect.Tachyon\_Approver role**.
- 2. Navigate to the **1E ITSM ConnectTachyon Approvals** page
- 3. Click on the instruction Id (**TRINXXXXXXX**) link in the **Approval for** column to see the history for the selected instruction.
- 4. To view the details for an instruction click on the instruction id link in the **Approval for** column. Doing this displays the **Triggered Instruction** page for the selected instruction, as described in [The Triggered Instruction page](#page-1-0) heading.

Users will only be able to see the Tachyon instructions where an approval request has been Λ generated.

## <span id="page-1-0"></span>The Triggered Instruction page

The **Triggered Instruction** page displays the following information:

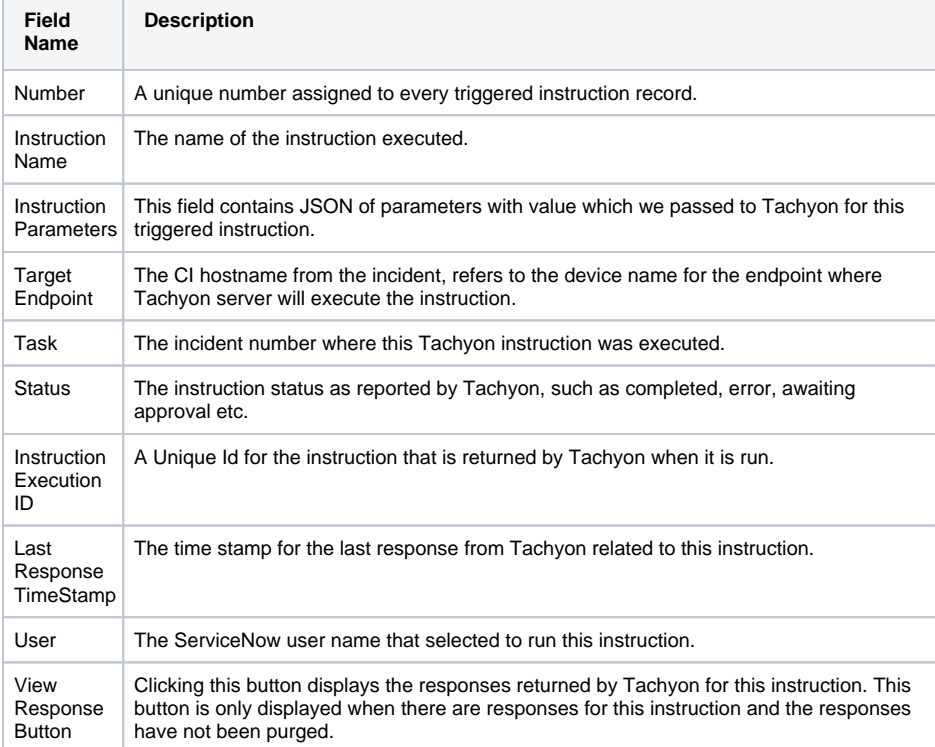

## <span id="page-1-1"></span>Purging the Instruction History (using Scheduled Jobs)

For every Tachyon instruction run from the 1E ITSM Connect app, a history of the run instruction and its responses are saved in ServiceNow. To delete older triggered instructions and their responses, a purging mechanism is provided.

There are two types of job that are automatically created by 1E ITSM Connect

- 1. Purge responses
- 2. purge run instruction history.

Both these jobs execute on a daily basis at midnight.

To view these jobs, login to ServiceNow with Global Administrator credentials and navigate to **1E ITSM ConnectAdministrationScheduled Jobs**.

You can configure at what time each job should run. Jobs can also be executed on demand by clicking on the **Execute Now** button on the jobs detail form. Below is a brief description of the 1E ITSM Connect app jobs.

- 1. **Tachyon-Delete Instruction Responses** Job:
	- This job purges the responses of a triggered instruction. When it runs:
		- a. It uses the value of the **Instruction response keep days** property from app settings page.
		- b. It compares the value of the **Last Response TimeStamp** for a run instruction with this value.

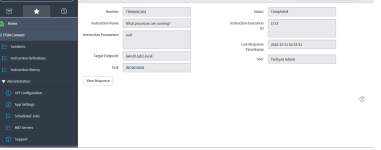

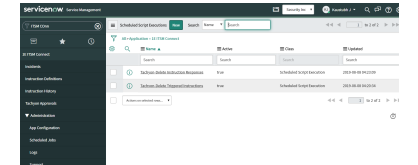

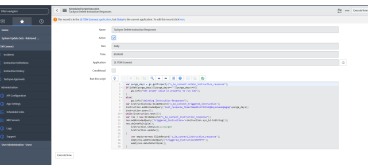

c. If the last response time stamp is older than these many days then this job deletes all the responses of this triggered instruction from **x\_1e\_connect\_instruction\_response\_ list** table of ServiceNow and the status of triggered instruction is updated to **Purged**.

So in short, this job deletes the responses of a triggered instruction record.

#### 2. **Tachyon-Delete Triggered Instructions** Job:

This job purges the triggered instruction records. When this job runs:

- a. it uses the value of the **Instruction history keep months** property from the app settings page.
- b. it compares the value of the **Created at** time for the triggered instruction with this value. c. If the **Created at** time stamp is older than the **Instruction history keep months** then this job deletes all these triggered instructions.
- d. It also deletes responses from **x\_1e\_connect\_instruction\_response\_list** table if any response is not associated with a triggered instruction record.

So in short, this job deletes all the older triggered instruction records.

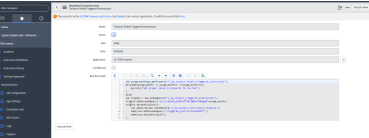